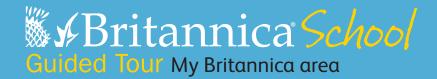

## The Teachers tab

Click on the **Teachers tab** at the top of any page in Britannica School to access teacher resources, including the My Britannica area. Students can also click into the Student tab to do the same.

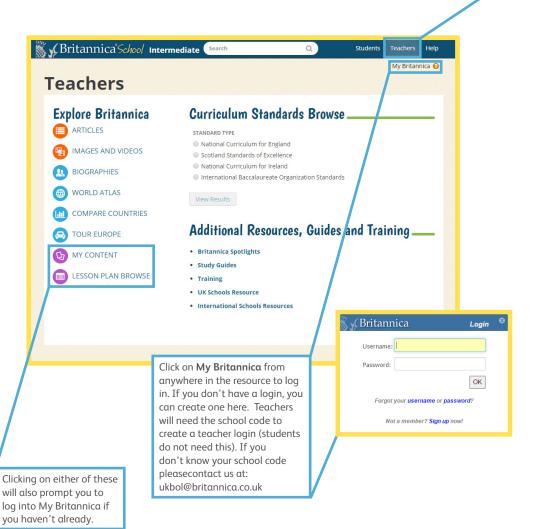

## **My Content**

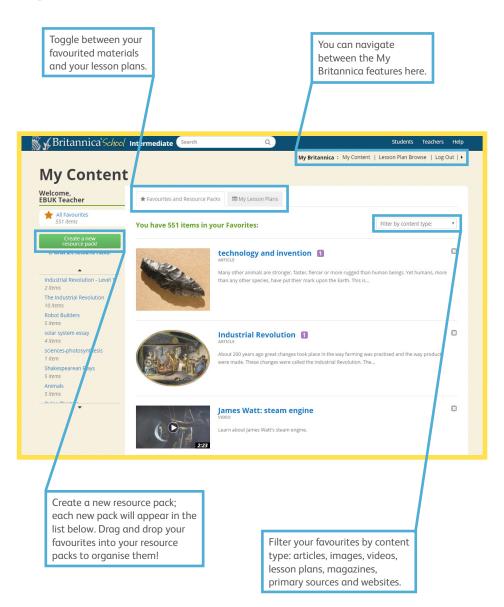

## Resource packs

At a glance, see what types of content you have saved to this resource pack.

- Rename rename your resource pack.
- Delete delete your resource pack without removing your 'favourited' materials from My Content.
- E-mail Share your pack with colleagues and/or students.
- Share pack Create a unique URL to put on webpages, teacher blogs, interactive white boards and/or worksheets.

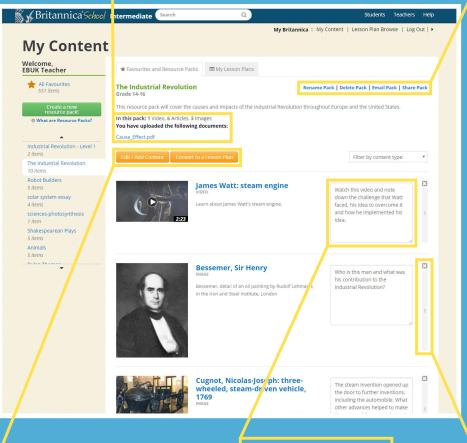

Add content from your favourites or browse Britannica School within the resources pack, or convert to a lesson plan. You can even add your own documents and PDFs!

Leave notes for yourself or instructions for others by each content piece.

Remove content or reorder by drag and drop.

## Lesson plan browse

On this page you have access to lesson plans by teachers using Britannica.

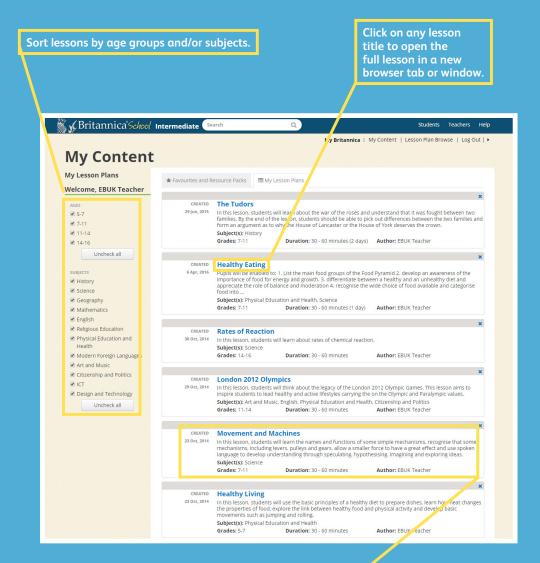

See a brief lesson overview, including subjects, suggested ages and duration, and author.